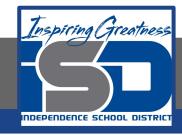

### **Computer Networking Virtual Learning**

# ITE - 13.13 - Security Troubleshooting

May 13th, 2020

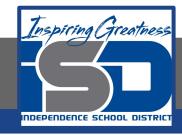

Lesson: 5/13/2020

#### **Objective/Learning Target:**

Importance of taking preventive measures for your security

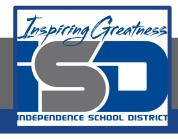

#### **Focus Questions**

- What key preventative measures can you employ to increase the overall security of your computers and network?
- A user reports that someone on the internet is using her Gmail account to send spam. How did this happen?
- A malicious individual has set up a fake website that looks identical to a major bank's website. Users trying to connect to the legitimate site are redirected to the malicious site. How did this happen?
- A user reports that a pop-up window is displayed on his computer indicating he has a virus. What should you tell him to do?
- What are the symptoms of a malware infection?
- What is the proper procedure for removing malware from a system?

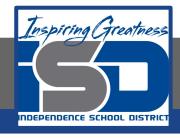

## Learning Tasks

- Navigate to TestOut.com & log on using your credentials
- Navigate to PC Pro Chapter 13 Security, Section 13 Security Troubleshooting
- Review Vocabulary words for 13.13 before starting into Section
- Read Fact Sheets located in sections 13.13.2, 13.13.3
- Watch videos located in sections 13.13.1
- Answer/Review Practice Questions located in section 13.13.4

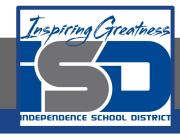

#### Time Breakdown

Videos = 13 Minutes

Fact Sheets = 10 minutes

Practice Questions = 10 minutes

**Total Time = 33 minutes** 

Reference: TestOut PC Pro Lesson Plan Document